## **INSTALLIEREN**  $\overline{\mathbf{S}}$ P<br>F  $\overline{\mathbf{u}}$ IJ

**1**

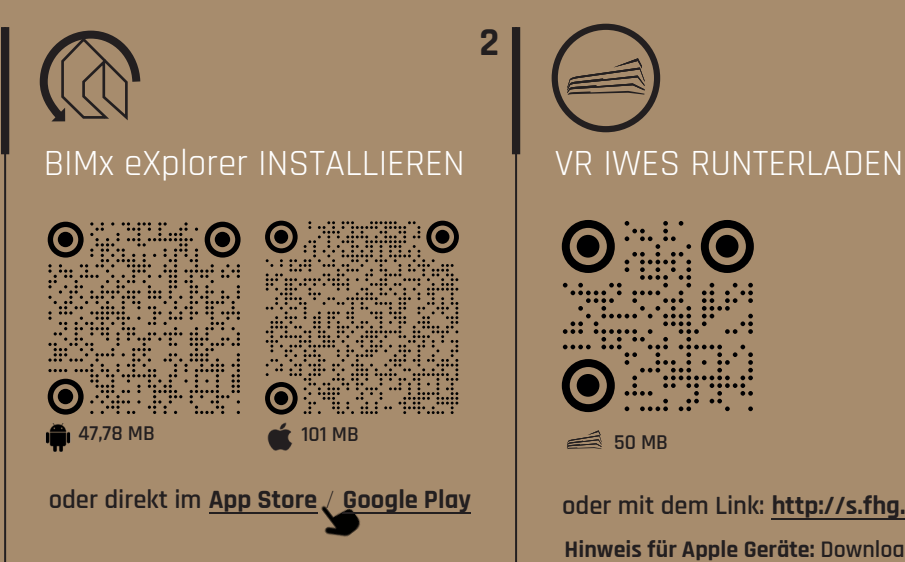

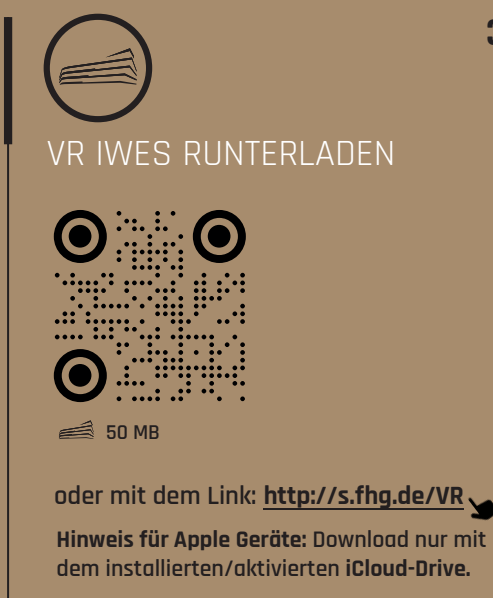

**Nach dem Download, schlägt das Sytem automatisch vor, die Datei zu öffnen. Schritt 3 ist nicht erforderlich.**

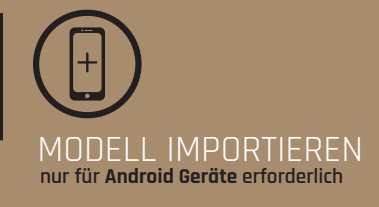

**BIMx starten**

**3**

- Auf + Symbol drücken
- **Auf ◯ Symbol drücken**
- **Im Downloads Ordner die Datei VR IWES auswählen. Die Datei wird importiert.**

**Je nach Smartphone kann der Vorgang bis zu 1 Min. dauern**